## Adblock Plus Chrome - How to Add Google Webroot Firewall Features to Your Adblocker Download

Install Adblock Plus for Chrome with ease. This new release makes upcoming snippet's more resistant against ad blocking attempts (Browser hijacking). If your looking to install the latest version of Adblock Plus, please look out for the corresponding update in your Google Download Manager. You can also go direct to the source:

For users of Microsoft Windows OS, it is strongly recommended to use Adblock Plus for Chrome instead of Softwikit, which are vulnerable to adware attacks. The most recent release of Adblock Plus has been specifically designed for Windows OS. Microsoft's IE and Firefox web browser versions also support the blocking of unwanted pop up advertisements. Users of these browsers can opt to install the Adblock Plus Chrome version from a download link on the Google Webmaster Tools or install the extension manually.

After installation, you will notice that the addition of the Google Webmaster Tools element hiding filters and JavaScript snippets will cause some slight browser behavior changes. This slight change is not noticeable but if you take a closer look at your Google Chrome browser, you will see that there are now three different elements for Adblock Plus. The "x" next to the "tab" icon in the top right corner will become the x mark. The "I" icon will turn into an "I" and the "u" symbol will turn into the "u" again.

Once you start getting those annoying pop ups, you may want to consider a complete block of all advertisement supported by this new filter list. However, it is important to note that you need to enable the feature for this to work. To do this, open the Adblock Plus Options and click on the "opers" option. Then click "Add Filter". You will then see the following dialog box, click on "New" and enter your desired URL or group of URL's to block.

Another thing you may want to consider with this new feature is to consider using third-party ad blocking software. There are idm toolkit viptoolaz out on the market today that can provide your anti ad blocking needs. In addition, some of these programs offer an optional feature that can provide your with a custom anti adblock list that may include additional benefits that are unique to your needs.

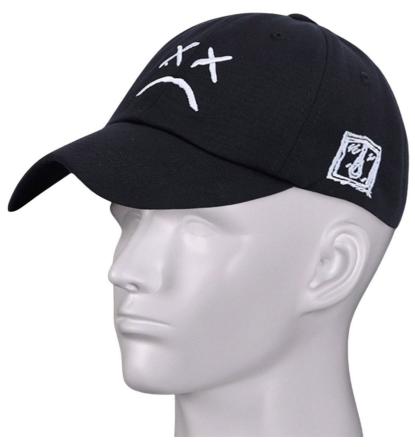

These are just some things to keep in mind when making your decision to use the Google Webroot Search Blocker for your adblock plus chrome adware problems. If you're still having issues with the adware, consider browsing the Internet and trying various Internet distractions like social networking sites and instant messaging to clear your mind. Also, try running a 'registry cleaner' program that can help get rid of any unnecessary information on your PC.